# Quick Start Guide

LS110

HelloDevice Lite Series

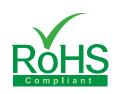

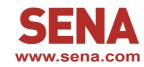

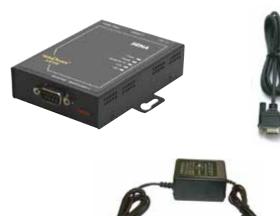

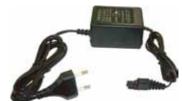

## **Pin-out & Cabling**

| RS232<br>DB9<br>Pin-out | Pin | Signal |
|-------------------------|-----|--------|
|                         | 1   | -      |
|                         | 2   | RxD    |
|                         | 3   | TxD    |
|                         | 4   | DTR    |
|                         | 5   | GND    |
|                         | 6   | DSR    |
|                         | 7   | RTS    |
|                         | 8   | CTS    |
|                         | 9   | -      |

DB9 Male serial port pin-out for configuration and serial data communication

| Signal Devise |
|---------------|
| RxD 2         |
| TxD 3         |
| CTS 8         |
| RTS 7         |
| DSR 6         |
| DTR 4         |
| GND 5         |
|               |

User can use serial data cable included in the product package for connecting host PC or serial device

## **Connection**

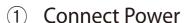

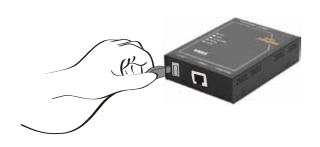

### (2) Connect Ethernet Cable

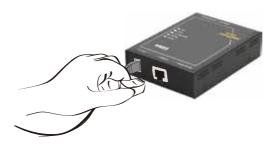

#### (3) Connect serial device

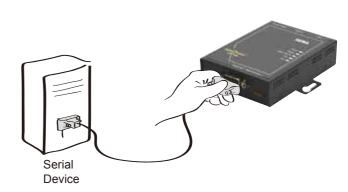

## **Configuration**

User can choose one of the following processes Default Log-in ID/Password is root/root.

1. Configuration using the Hyper terminal or Telnet

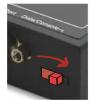

Connect to host PC. Then, slide Data/Console switch to the Console side.

Set up the serial configuration parameters of the terminal emulation program as follows: 9600 Baud rate / 8 Data bits / None Parity / 1 Stop bit / No Hardware flow control

#### 2. Configuration using the HelloDevice manager

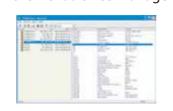

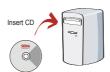

HelloDevice Manager and User Manual are available for download from Sena website at http://www.sena.com/support/downloads/.

For more information, refer to the user manual.

#### Visit us at www.sena.com

Copyright 1998-2012, Sena Technologies, Inc. All rights reserved.